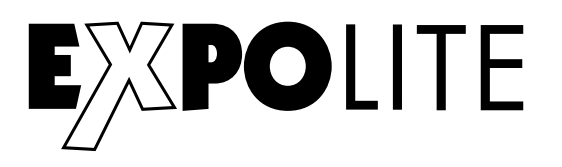

# **Information für Geräte mit Wireless DMX Notes for Units with Wireless DMX**

**WIRELESS SOLUTION MADE IN SWEDEN** 

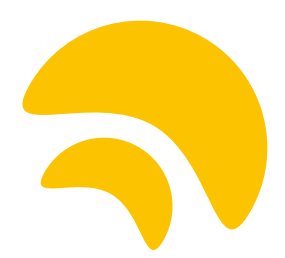

Alle Expolite Geräte mit integriertem Wireless DMX sind mit originalen Wireless Solution Platinen ausgestattet. Bitte beachten Sie auch technische Informationen und Hinweise des Herstellers unter www.wirelessdmx.com.

All Expolite Units with internal Wireless DMX are equipped with original Wireless Solution components. Please even notice manufacturers informations and reference on the website: www.wirelessdmx.com

WDMX V201711-001 Finderungen sind ohne Ankündigung möglich.

# Wireless Verbindung herstellen:

#### Allgemein:

Um eine Verbindung zwischen einem Wireless DMX Sender und einem Wireless DMX Empfänger her zu stellen ist das Vorgehen grundsätzlich immer gleich. Hierbei ist es egal, ob es sich um einen Stand-Alone Empfänger oder um eine in einem Gerät installierte Empfängerkarte handelt.

HINWEIS: Für den Zustand "Reset" eines Empfängers oder um diesen herzustellen, sind Gerätespezifisch teilweise verschiedene Begriffe benutzt worden. So kann statt "Wireless Reset" auch mal ein "Un-Link Wireless" oder ein "W-DMX trennen" im Menü vorkommen.

Zum verbinden eines oder mehrerer Geräte muss sich der Empfänger im Zustand "Reset" befinden. Dies wird bei Geräten mit eingebautem Wireless Empfänger in der Regel im Menü gesteuert. Sobald ein Gerät in den "Reset"-Zustand versetzt wurde, wartet es auf eine Verbindungsanfrage eines Senders. Diese wird durch einen Klick auf den Reset-Button des Senders ausgelöst. Die Wireless-Status LED des Gerätes signalisiert jetzt durch blinken den Verbindungsaufbau.

HINWEIS: Eine Wireless Verbindung bleibt grundsätzlich so lange erhalten, bis diese durch einen Reset des Senders oder des Empfängers wieder gelöst wird. Unabhängig davon, ob ein Gerät zwischenzeitlich von der Spannungsversorgung getrennt wird.

Um mehrere Geräte mit einem Sender zu verbinden müssen die Empfänger entweder gleichzeitig oder nacheinander in den "Reset" Zustand versetzt werden.

Es können mehrere Empfänger mit einem Sender verbunden werden. Umgekehrt kann ein Empfänger nur mit einem Sender gekoppelt werden.

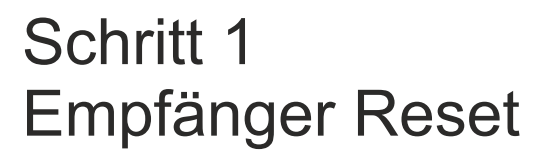

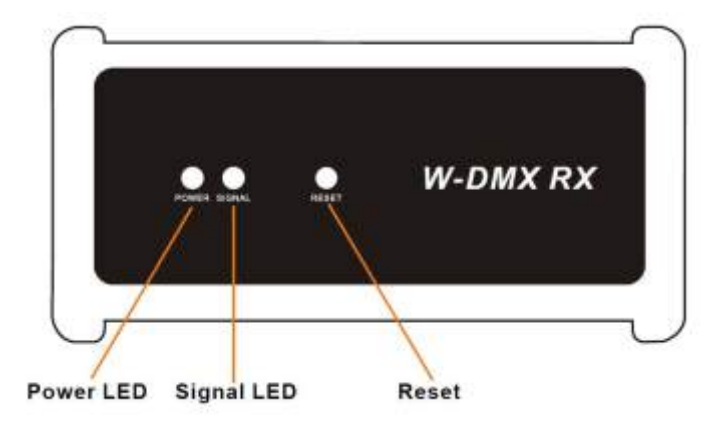

Schritt 2 Transmitter Reset

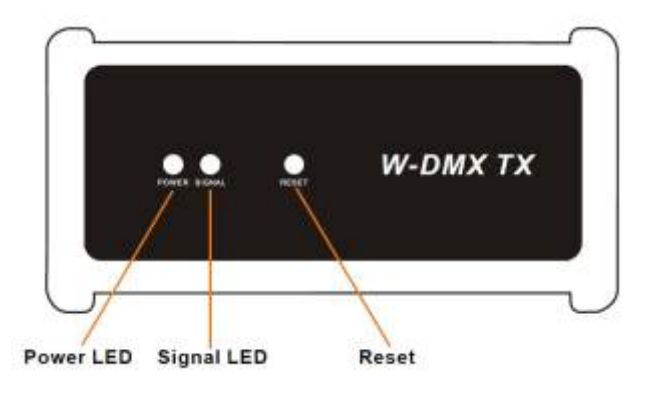

Beispiele für Verbindungen:

1) Point-to-Point Verbindung

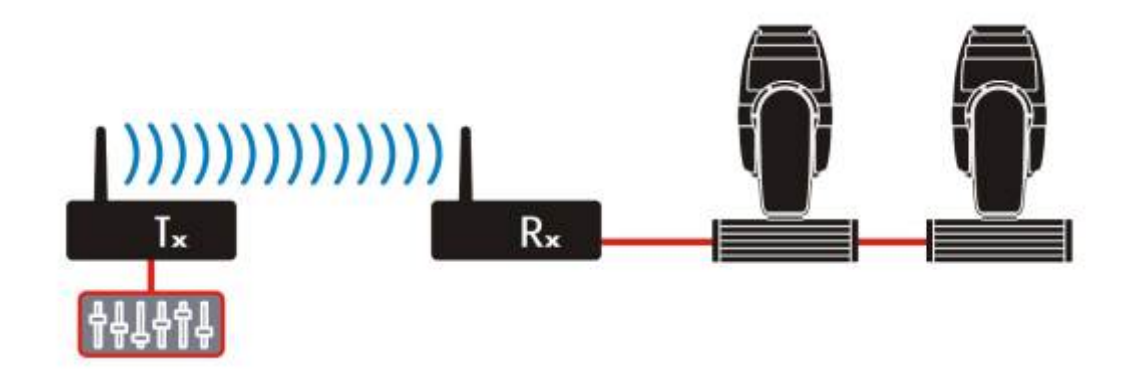

2) Point-to-Multipoint Verbindung

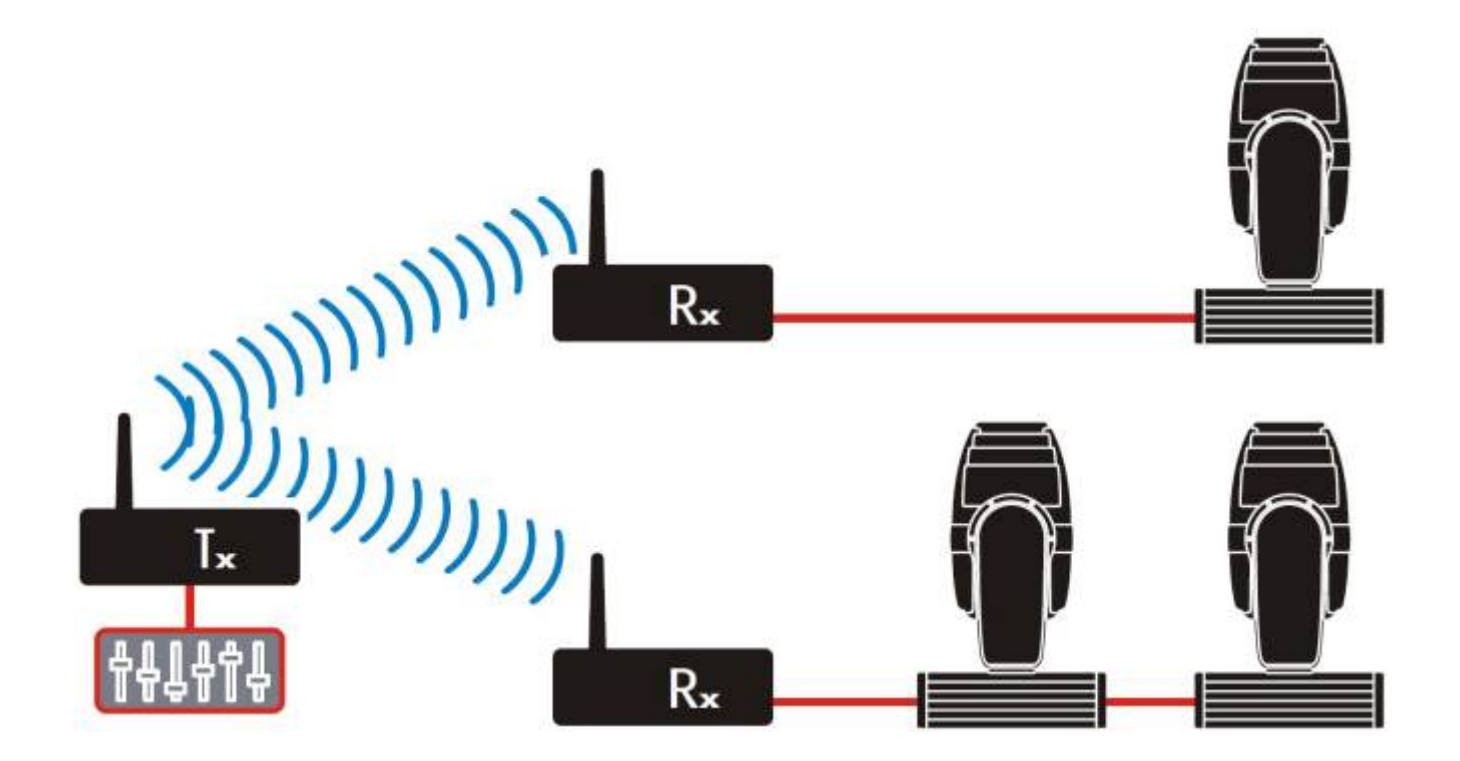

# Gerätespezifische Besonderheiten

Bei allen technischen Geräten mit Software lassen sich Gerätespezifische Besonderheiten nicht ausschließen. Im folgenden einige Bedienhinweise für Geräte mit Wireless Empfänger, die beachtet werden sollten.

#### Expolite Tour-PAR Akku

Der Wireless Reset wird bei der Tour-PAR Akku im Menü WDMX durch gedrückthalten der Enter-Taste für ca. 10 Sekunden ausgeführt.

### Expolite Tour-WASH (verschiedene Serien)

Da nicht alle Geräte der Tour-Wash Serie ab Werk mit Wireless versehen sind, ist die Wireless-Bedienung im Menü eventuell nicht sichtbar.

Es muss im Menü unter dem Punkt Perform oder Service der Punkt "Wireless Hide" auf "No" gestellt werden.